## **ENVIRONNEMENT NUMÉRIQUE DE TRAVAIL (ENT) : Identifiant et Mot de Passe et Mode d'Emploi**

**Responsable de l'élève <prenom enfant> <nom enfant> <classe> Nom :**  $\langle$ **nom> Prénom :**  $\langle$ **prenom> Identifiant (login) : <login> Mot de passe : <mot de passe>**

Cette année, un nouvel ENT est en place dans les collèges de l'Eure.

Pour vous connecter, il faut aller sur le site<http://le-hamelet.ent27.fr/>

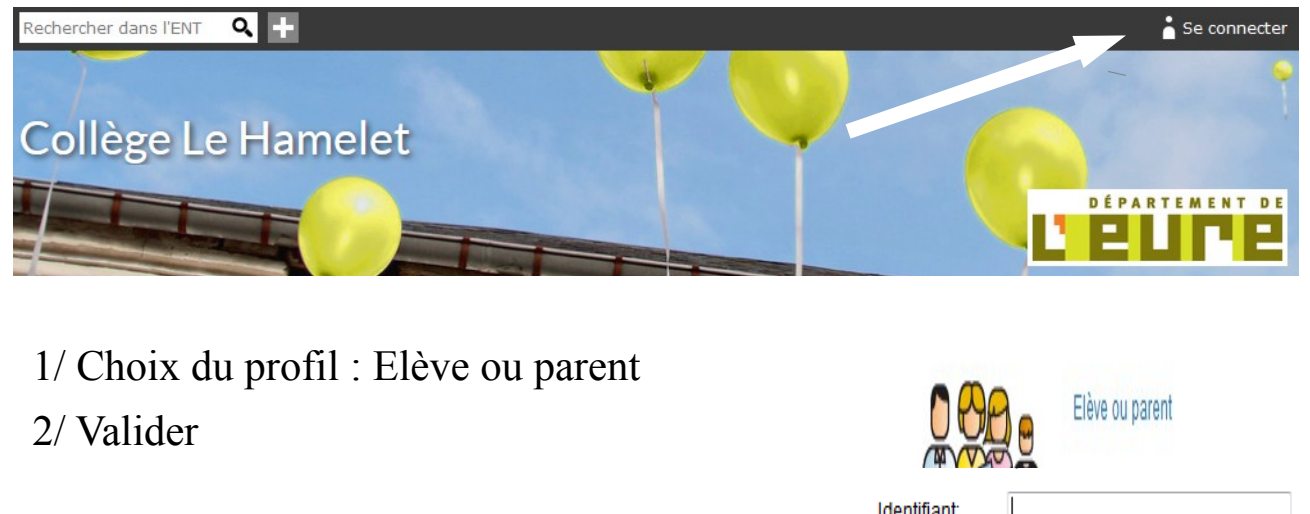

3/Puis écriture de l'identifiant et du mot de passe

Identifiant: Mot de passe: Valider

4/ Valider

Lors de la première connexion, on vous demande de personnaliser ce mot de passe. **Notez-le bien**.

En cas de mot de passe oublié, une procédure automatique est mise en place mais demande une adresse mail personnelle à renseigner dans votre profil.

Un tutoriel est mis dans votre ENT (rubrique collège, sous rubrique ENT du collège) pour cela.

Si le problème persiste, vous pouvez envoyer un mail à [pr.0271336f@ac](mailto:pr.0271336f@ac-rouen.fr)[rouen.fr](mailto:pr.0271336f@ac-rouen.fr) en indiquant vos nom et prénom, le nom et la classe de votre enfant et la nature de votre problème. **Seules les demandes par mail seront traitées.**